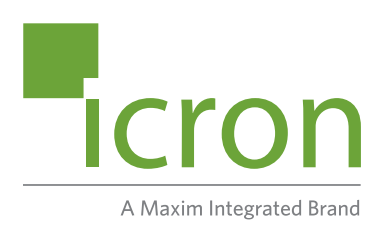

# **Icron USB 3-2-1 Raven**™ **3104 Pro**

## 4-Port USB 3.2, 100m CAT 6a/7 Point-to-Point Extender System

## **User Guide**

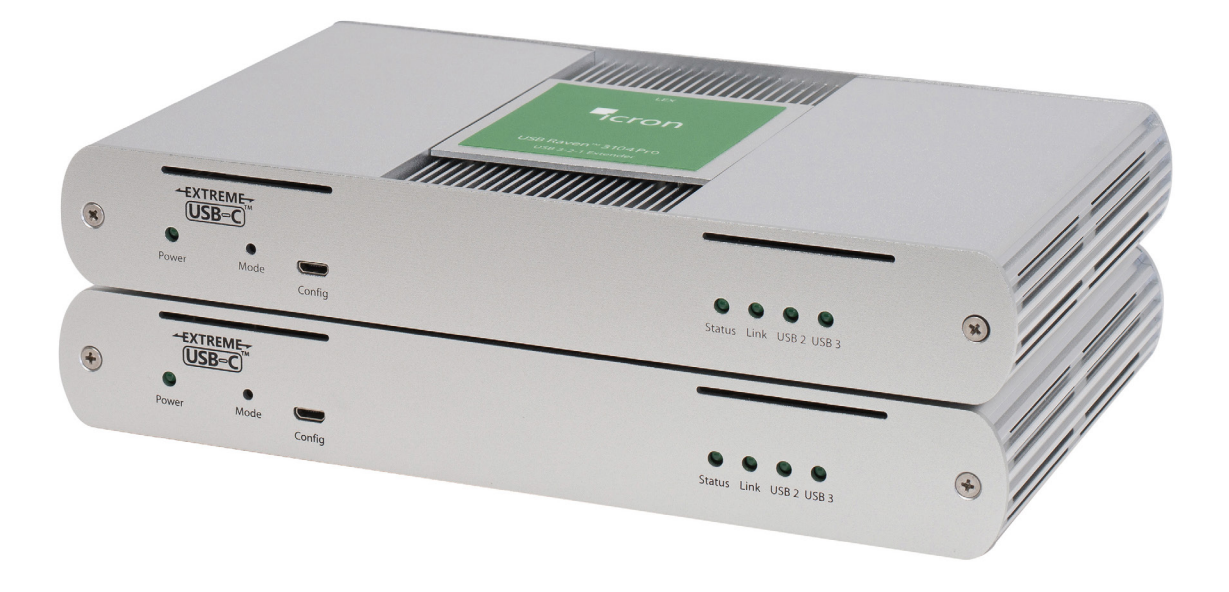

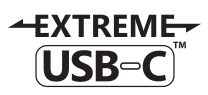

### Thank you for purchasing the Icron USB 3-2-1 Raven™ 3104 Pro.

## Please read this guide thoroughly.

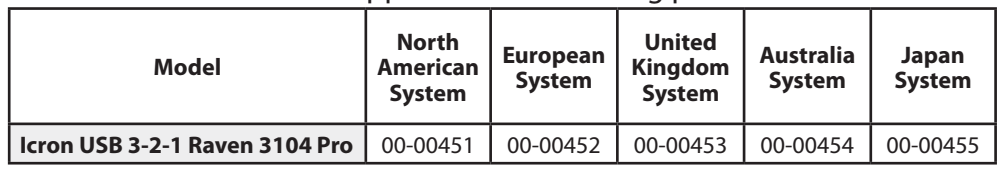

#### This document applies to the following part numbers:

#### **FCC Radio Frequency Interference Statement Warning**

This device complies with Part 15 of the FCC rules. Operation is subject to the following two conditions: (1) this device may not cause harmful interference, and (2) this device must accept any interference received including interference that may cause undesired operation.

#### **CE Statement**

We, Icron Technologies Corporation, a Maxim Integrated brand, declare under our sole responsibility that the USB 3-2-1 Raven™ 3104 Pro, to which this declaration relates, is in conformity with European Standards EN 55024, EN 55032, EN 61000, and RoHS Directive 2011/65/EU + 2015/863/EU.

#### **IC Statement**

This Class B digital apparatus complies with Canadian ICES-003 Issue 6.

#### **WEEE Statement**

The European Union has established regulations for the collection and recycling of all waste electrical and electronic equipment (WEEE). Implementation of WEEE regulations may vary slightly by individual EU member states. Please check with your local and state government guidelines for safe disposal and recycling or contact your national WEEE recycling agency for more information.

#### **Product Operation and Storage**

Please read and follow all instructions provided with this product and operate for intended use only. Do not attempt to open the product casing as this may cause damage and will void warranty. Use only the power supply provided with this product (if applicable). When not in use, product should be stored in a dry location between -20°C and 70°C.

©2020 All rights reserved. Document #90-01742-A01

## **Contents**

## **3 [Introduction](#page-3-0)**

**[Product Contents](#page-3-0) 3 [Features](#page-3-0) 3 [The LEX Unit](#page-4-0) 4 [The REX Unit](#page-5-0) 5**

## **6 [Installation Guide](#page-6-0)**

**[Raven 3104 Pro Category Cabling Guidelines](#page-6-0) 6 [Requirements for Installing the USB 3-2-1 Raven 3104 Pro System](#page-6-0) 6 [Preparing Your Site](#page-7-0) 7 [Installing the LEX Unit 8](#page-8-0) [Connecting the LEX to the REX 8](#page-8-0) [Installing the REX Unit](#page-8-0) 8 [Checking the Installation](#page-8-0) 8 [Connecting a USB Device](#page-9-0) 9 [Compatibility](#page-9-0) 9 [Optional Ethernet Pass Through Connection](#page-9-0) 9**

## **10 [Optional USB Extender Mounting Options](#page-10-0)**

- **12 [Troubleshooting](#page-12-0)**
- **15 [Warranty Information](#page-15-0)**
- **16 [Specifications](#page-16-0)**
- **17 [Contacting Technical Support](#page-17-0)**
- **18 [Technical Glossary](#page-18-0)**

## <span id="page-3-0"></span>**Introduction**

This guide provides product information for the Icron USB 3-2-1 Raven™ 3104 Pro, installation instructions and troubleshooting guidelines. The instructions in this guide assume a general knowledge of computer installation procedures, familiarity with cabling requirements and some understanding of USB devices.

NOTE: Notes provide additional information that could be useful. **note**

CAUTION: Cautions provide important information about an operational requirement.

#### **Product Contents**

Your Raven 3104 Pro extender system contains:

- LEX (Local Extender)
- REX (Remote Extender)
- USB 3.1 Gen 1 Cable
- LEX 24V DC 1A International Power Adapter
- REX 24V DC 2.71A International Power Adapter
- 2 x Country Specific Power Cables
- Quick Start Guide

#### **Features**

The Raven 3104 Pro incorporates ExtremeUSB-C™ technology, enabling users to extend USB 3.2 beyond the standard 3m cable limit for USB 3.2 peripheral devices. This extender system is composed of two individual units, the LEX and the REX, and has the following key features:

- Up to 100m of extension when directly connected over CAT 6a/7 cable
- Support for new USB 3.2 Gen 1/2 host controllers and devices (up to 5Gbps)
- Supports all device types
- Optimized for camera and video capture devices
- Backwards compatible to USB 2.0 devices

The Raven 3104 Pro includes the ExtremeUSB-C™ suite of features:

- Transparent USB extension supporting USB 3, 2 and 1
- True plug and play; no software drivers required
- Works with all major operating systems: Windows®, macOS™, Linux® and Chrome OS™

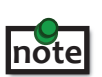

 $+$ EXTREME $-$ USB=C

For best performance install the Raven 3104 Pro using Shielded or Foiled CAT 6a/7 cable. **note**

#### <span id="page-4-0"></span>**The LEX Unit**

The LEX unit connects to the computer using a standard USB 3.2 Gen 1 cable. Power for this unit is provided by the included 24V 1A adapter.

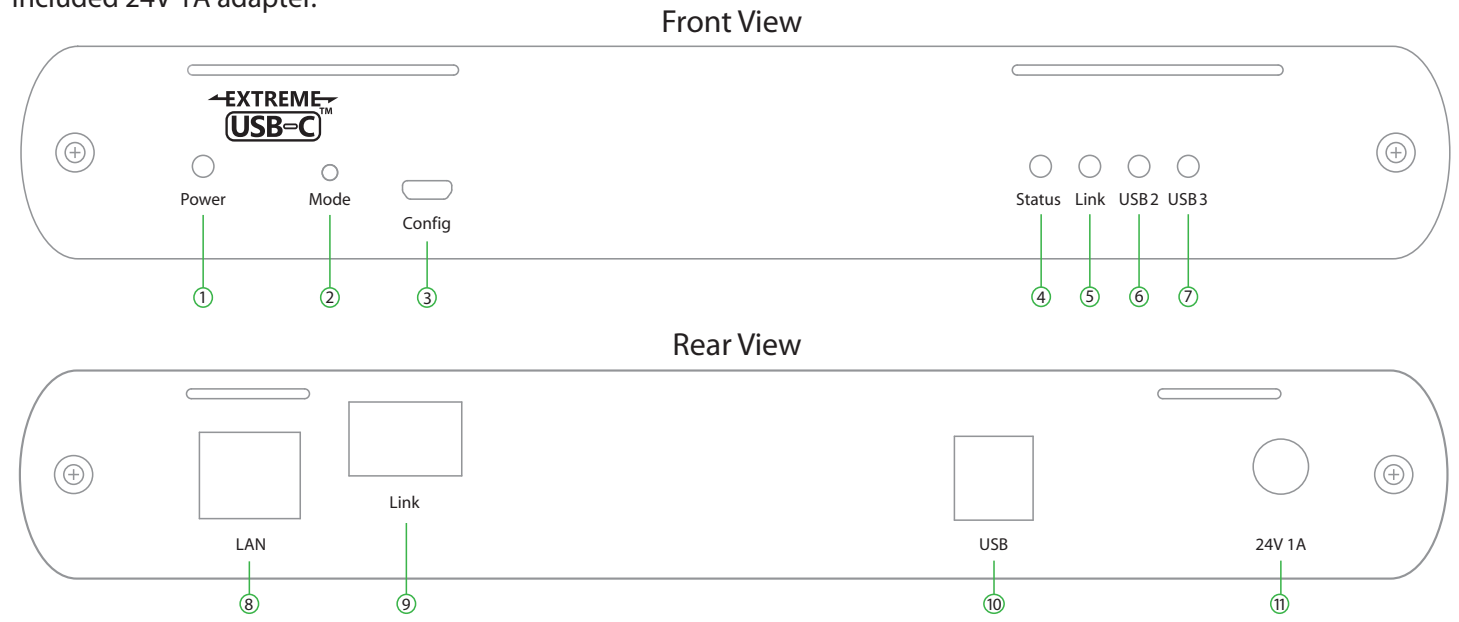

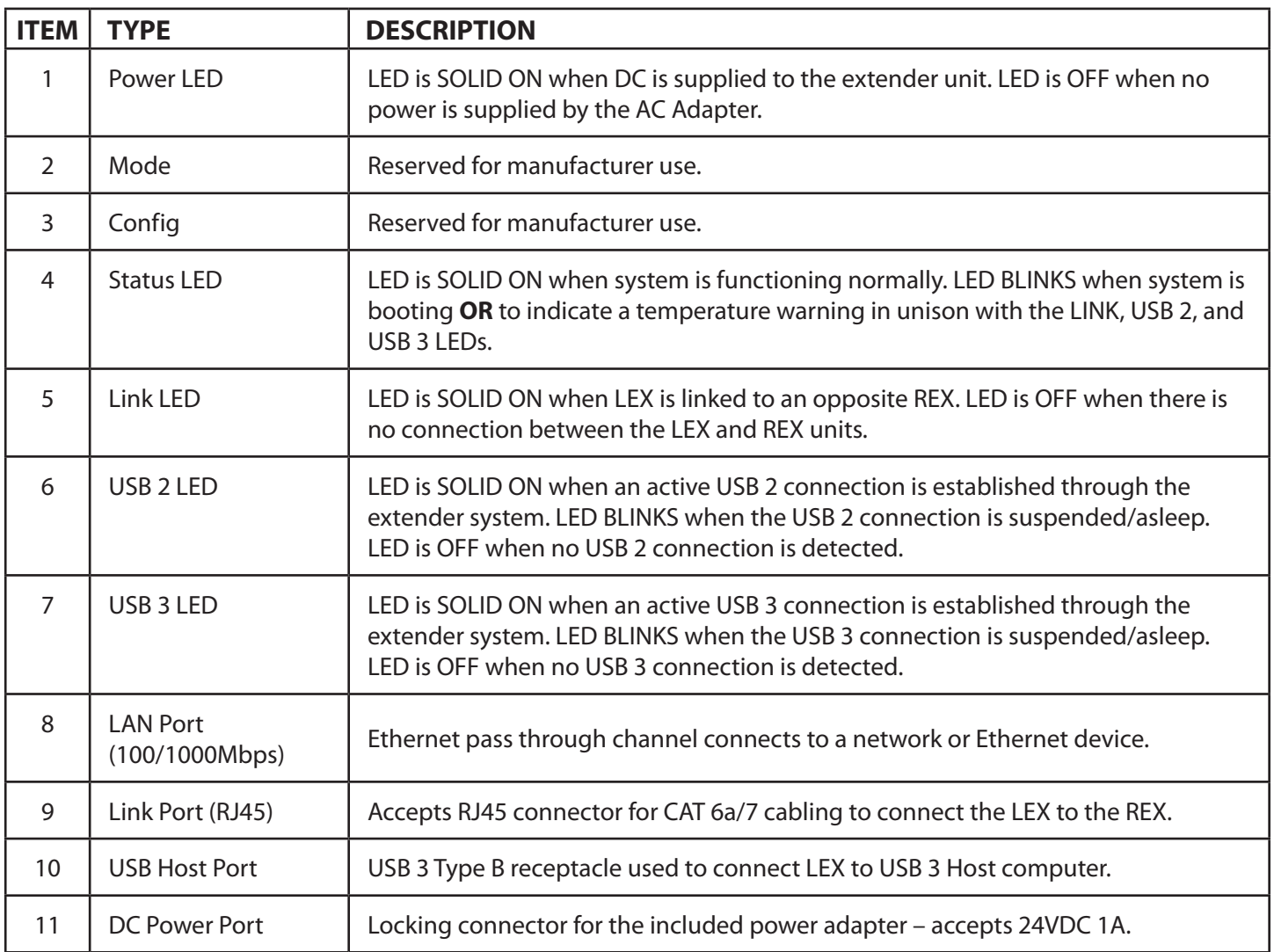

## <span id="page-5-0"></span>**The REX Unit**

The REX unit provides USB 3.2 Gen 1 Type A ports for standard USB devices and allows you to connect up to four USB devices directly. Additional devices may be connected by attaching up to three USB hubs to the REX. The REX is powered by an external AC 24V 2.71A adapter, supplying up to 1.2 Amp (6W) per USB port.

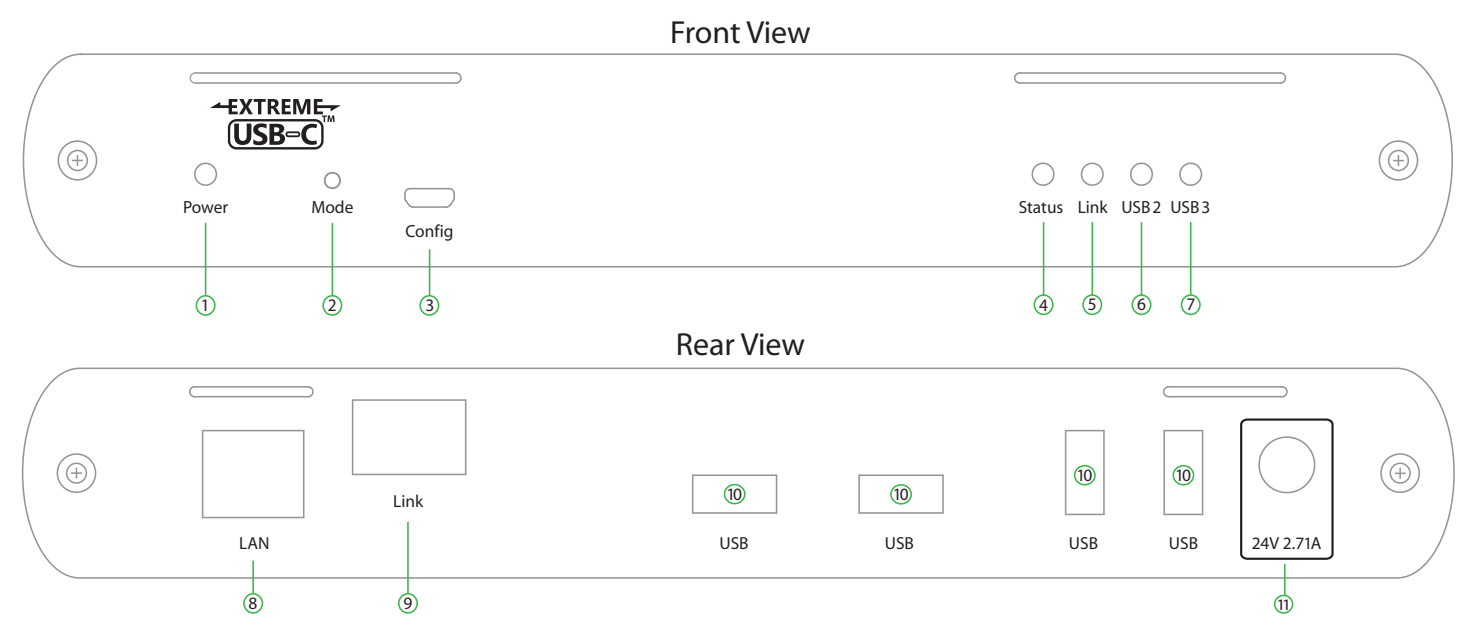

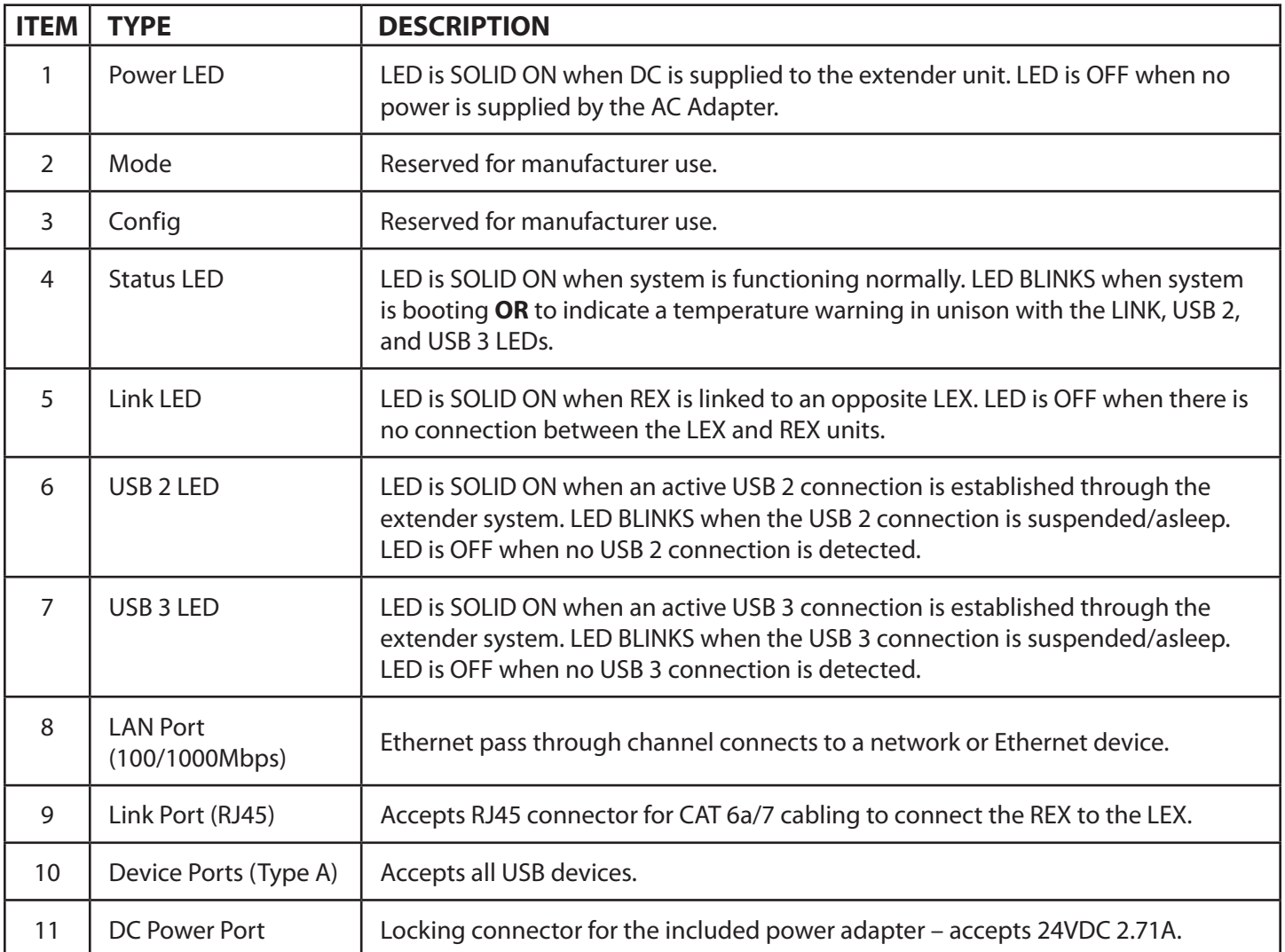

## <span id="page-6-0"></span>**Installation Guide**

#### **Raven 3104 Pro Category Cabling Guidelines**

The USB 3-2-1 Raven 3104 Pro requires a minimum grade of Category 6a cabling to be used in order to reach 100m (328 ft) of extension distance.

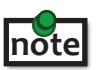

j

The total distance of 100m also includes the length of the patch cable should one be required. Up to 10m of patch cable can be used, although the remaining 90m distance must consist of solid core premise cabling.

Furthermore, depending upon specific application requirements, it is recommended that installers keep in mind how they intend to pull/route the link cable and whether to use Shielded or Foiled cable where appropriate.

When installing this product, it is appropriate to use Unshielded (UTP) cabling if the cable run installation meets the following requirements:

- The cable is **not** bundled with other cables
- The cable is **run loosely** with other Category cables
- The cable is **not** placed close to sources of interference such as power lines and radios
- The cable is **not** looped or coiled

When installing this product, Foiled (FTP) or Shielded (STP) cabling must be used if the cable run installation requires the following cable run installation:

- The cable is bundled with other cables
- The cable is run tight against other Category cables
- The cable is placed near sources of interference like power lines and radios
- The cable is looped or coiled

For best performance install the Raven 3104 Pro using Shielded or Foiled CAT 6a/7 cable. **note**

#### **Requirements for Installing the USB 3-2-1 Raven 3104 Pro System**

To complete the installation, you will also require the following items that are not included with this system:

- USB compatible computer (host computer) with a USB compliant operating system
- USB compatible device(s)
- CAT 6a/7 Unshielded Twisted Pair (UTP) cable with two RJ45 connectors (if using surface cabling), or CAT 6a/7 cabling with two information outlets and two CAT 6a/7 patch cords with RJ45 connectors (if using premise cabling), ensuring the total cable length does not exceed 100m.

<span id="page-7-0"></span>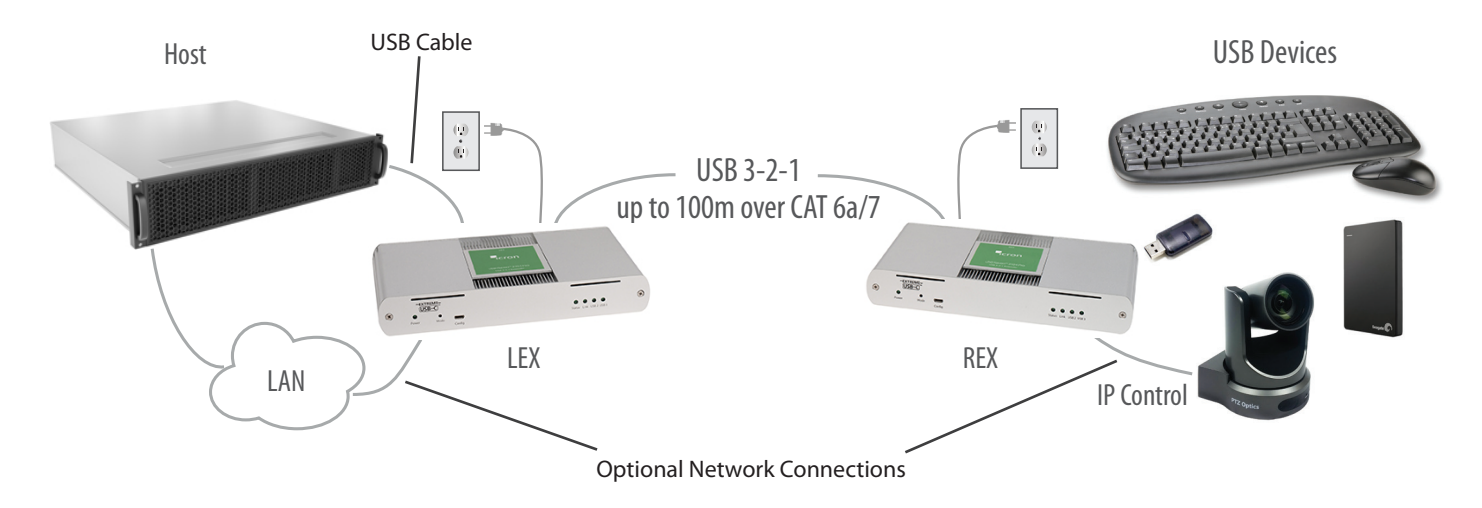

#### **Preparing Your Site**

Before installing the Raven 3104 Pro extender, you will need to prepare your site:

- 1. Place the computer where desired and set it up.
- 2. Ensure to locate your USB device(s) within the cable-length of the computer. If not, adjust the location of your device(s) and/or computer accordingly.

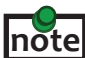

If you are using surface cabling, the Raven 3104 Pro supports a maximum distance of 100m. Install the CAT 6a/7 cabling as desired and terminate it with the appropriate RJ45 ends. If using premise cabling, (in-building network infrastructure), ensure your cabling is installed between the two locations and does not exceed 100m and that it meets CAT 6a/7 specification.

Cable installation is important, particularly if high throughput applications are used. When installing, ensure the cable is installed away from, or isolated from potential sources of interference such as electrical wiring, fluorescent lighting, etc.

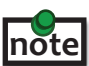

When terminating cables, ensure the matching RJ45 connector is used for the cable type. For example, if CAT 6a cable is used, then CAT 6a compatible RJ45 connectors must be used. Otherwise, the benefits of using higher grade cabling may not be realized.

#### <span id="page-8-0"></span>**Installing the LEX Unit**

- 1. Place the LEX unit near the computer.
- 2. Assemble the 24V 1A power adapter and country specific power cord together and connect them into a suitable AC outlet.
- 3. Connect the supplied USB 3.2 Gen 1 cable between the LEX host port and a USB 3 port on the host computer.

#### **Connecting the LEX to the REX**

With Surface Cabling:

- 1. Plug one end of the CAT 6a/7 cable (not included) into the Link port on the LEX.
- 2. Plug the other end of the CAT 6a/7 cable into the Link port on the REX.

#### With Premise Cabling:

- 1. Plug one end of a CAT 6a/7 patch cord (not included) into the Link port on the LEX.
- 2. Plug the other end of the patch cord into the CAT 6a/7 information outlet near the host computer.
- 3. Plug one end of the second CAT 6a/7 patch cord (not included) into the Link port on the REX.
- 4. Plug the other end of the patch cord into the CAT 6a/7 information outlet near the USB device.

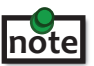

Do not exceed more than 10m total of patch cable when using premise cabling.

#### **Installing the REX Unit**

- 1. Place the REX near the USB device(s).
- 2. Assemble the 24V 2.71A power adapter and country specific power cord together and connect them into a suitable AC outlet.
- 3. Connect the power adapter to the REX.

#### **Checking the Installation**

- 1. On the LEX and REX units, check that the Power, Status, Link, USB 2 and USB 3 LEDs are on. If the Link LEDs are permanently off, then the cabling between the LEX and REX units may not be installed properly or is defective.
- 2. For Windows users (7, 8, 8.1, 10), open Device Manager to confirm that the extender system has been installed correctly. Expand the entry for Universal Serial Bus controllers by clicking the "+" sign. If the extender system has been installed correctly, you should find two separate instances of "Generic SuperSpeed USB Hub" listed.

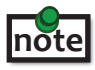

 To open Device Manager in Windows 7: Open the Start Menu, right click on "Computer" then select: Manage >> Device Manager

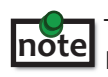

 To open Device Manager in Windows 8, 8.1 or 10: note and the Start Menu and then select: Device Manager<br>Right click the Start Menu and then select: Device Manager <span id="page-9-0"></span>3. For macOS users, open the System Profiler to confirm that the extender system has installed correctly. In the left-hand column under Hardware, select "USB" and inspect the right-hand panel. If the extender has been installed correctly, you should find it listed as two separate instances of "Hub" under the USB SuperSpeed Bus.

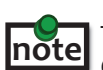

To open System Profiler in macOS:

Open the Finder, select Applications, then open the Utilities folder and double click on the System Profiler icon.

4. If the extender system is not detected correctly or fails to detect, please consult the Troubleshooting section in this quide.

#### **Connecting a USB Device**

- 1. Install any software required to operate the USB device. Refer to the documentation for the USB device, as required.
- 2. Connect the USB device to the device port on the REX.
- 3. Check that the device is detected and installed properly in the operating system.

#### **Compatibility**

The USB 3-2-1 Raven 3104 Pro complies with USB 2.0 and USB 3.2 Gen 1 specifications governing the design of USB devices. However, there is no guarantee that all USB devices or hosts will be compatible as there are a number of different characteristics that may impact the operation of USB devices over extended distances.

#### **Optional Ethernet Pass Through Connection**

The Raven 3104 Pro offers a 100/1000Mbps Ethernet pass through connection that can be used for a variety of purposes including:

- Connecting network devices
- Providing remote network access to the same location as the REX unit
- Leveraging existing cabling to provide USB 3-2-1 connectivity without losing network connectivity

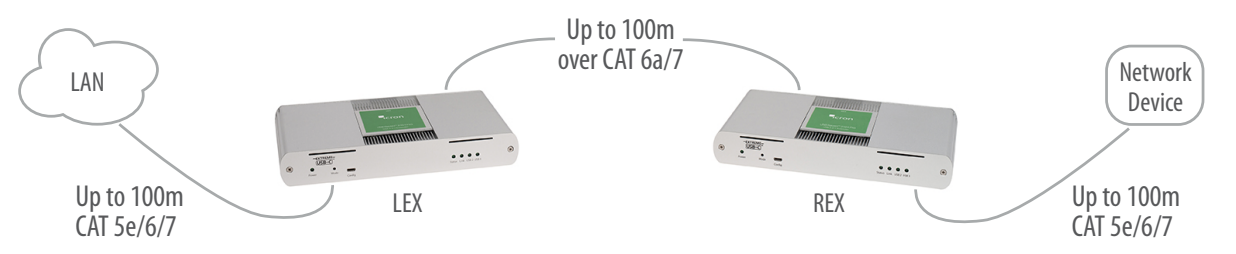

Connect any network device or access port into the RJ45 socket label "LAN" using up to 100 meters of standard CAT 5e/6/7 cabling.

## <span id="page-10-0"></span>**Optional USB Extender Mounting Options**

The bottom of the enclosure features four convenient pre-drilled holes for optional mounting. Based on your requirements, choose from two available mounting options:

**1. USB Extender Mounting Kit** (Purchased separately Order Part #10-00620 USB Mounting Kit - Silver)

**2. USB Extender Direct Surface Mounting** (Using your own hardware, stencil provided on page 11)

#### **OPTION 1: USB Extender Mounting Kit**

Contents:

- 2 mounting brackets
- 4 (M3) locking washers
- 4 (M3 x 10mm) Phillips screws with split lock washers
- Mounting bracket installation guide *(see diagram below)*

1 kit required to mount per LEX or REX

Using a Phillips screwdriver, in the order as illustrated below, secure the provided screws and brackets into place.

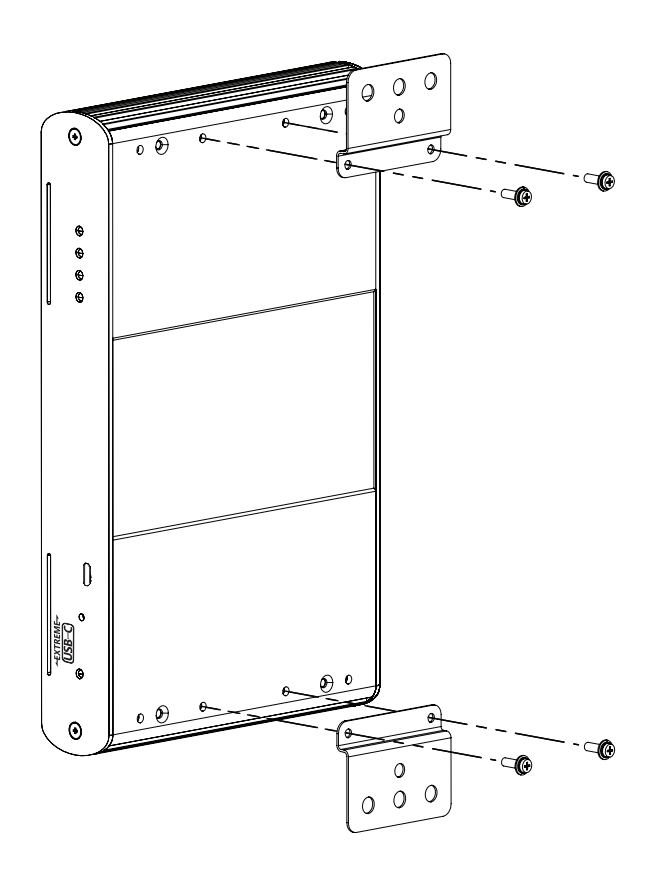

Once the bracket mounting is secured onto the extender, it is ready for mounting onto a surface. Please note you will need to provide your own screws to secure the extender using the available slots on each bracket.

#### **OPTION 2: USB Extender Direct Surface Mounting** (using your own hardware)

The bottom of the enclosure features four pre-drilled holes for optional surface mounting.

⊝  $\odot$  $mounting hole$ 

 Distance between the enclosure mounting holes: 42.0mm x 205.5mm

- 1. Mark the center point of each of the four holes on your mounting surface either by directly measuring or printing a stencil from www.icron.com/pdf/R-M-stencil.pdf.
- 2. Hardware recommendation: M3 locking washers and M3 screws (4 of each per extender) noting screw length will depend upon thickness of mounting surface.
- 3. Drill through each of the four-hole markings on the mounting surface using a 3.97mm (5/32") drill bit.
- 4. Align the bottom enclosure holes to the newly drilled out holes on the mounting surface.
- 5. Place a locking washer on each of the four screws and using a screwdriver, fasten the extender into place.

**note** Do not exceed a screw depth of 10mm (0.4") into the unit or damage may occur.

#### **Direct Surface Mounting Measurement Stencil**

The stencil illustration pictured below is only 50% of the original size. To access this stencil file (to scale), simply go to: www.icron.com/pdf/R-M-stencil.pdf.

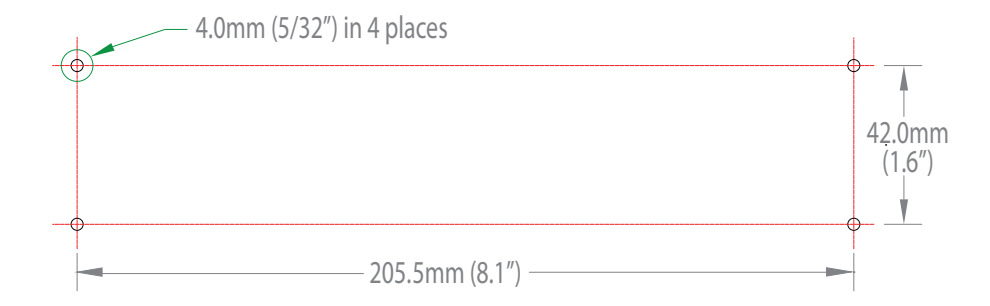

## <span id="page-12-0"></span>**Troubleshooting**

The following table provides troubleshooting tips. The topics are arranged in the order in which they should be executed in most situations. If you are unable to resolve the problem after following these instructions, please contact Icron Technologies' [Technical Support](http://www.icron.com/support) for further assistance.

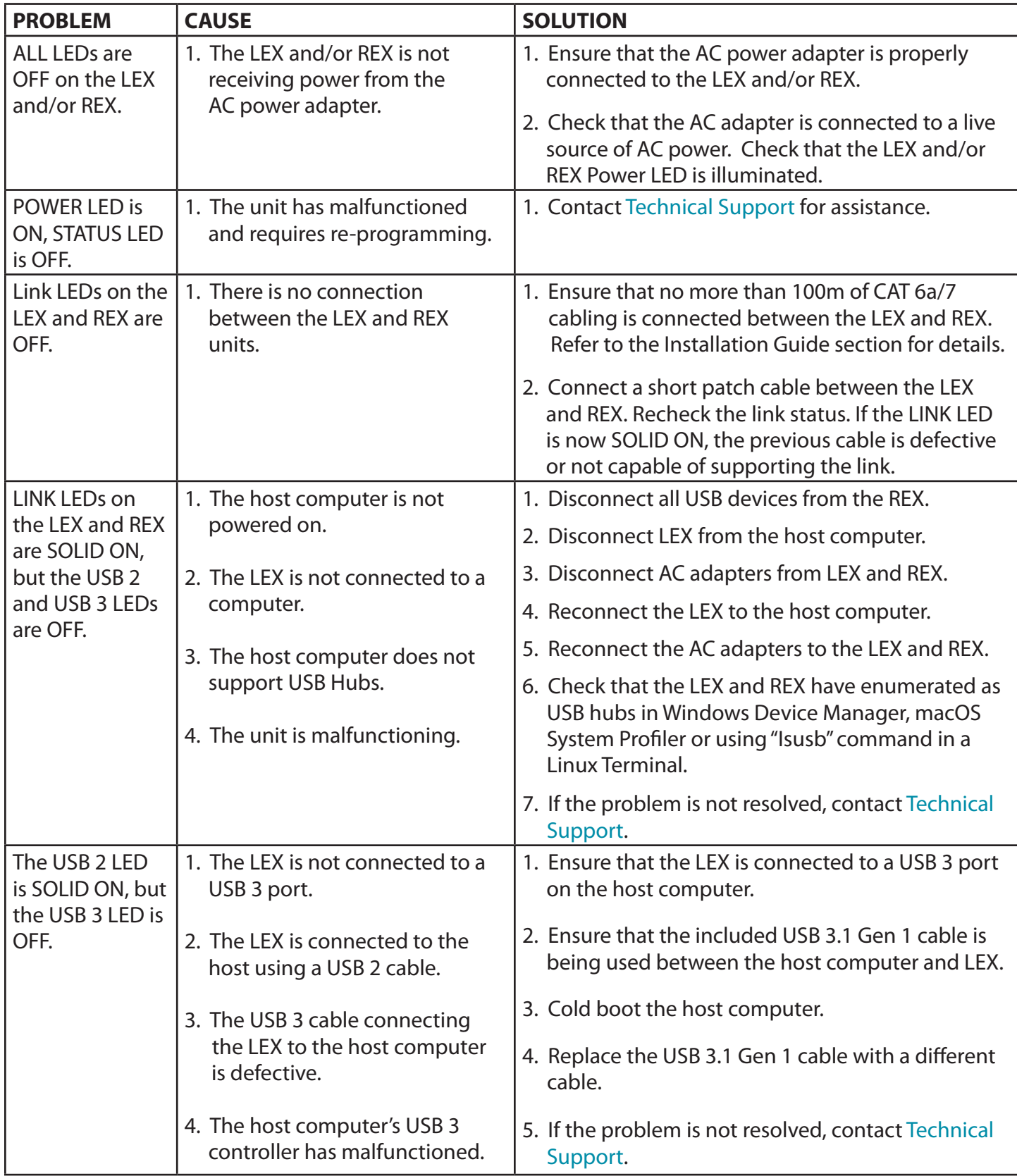

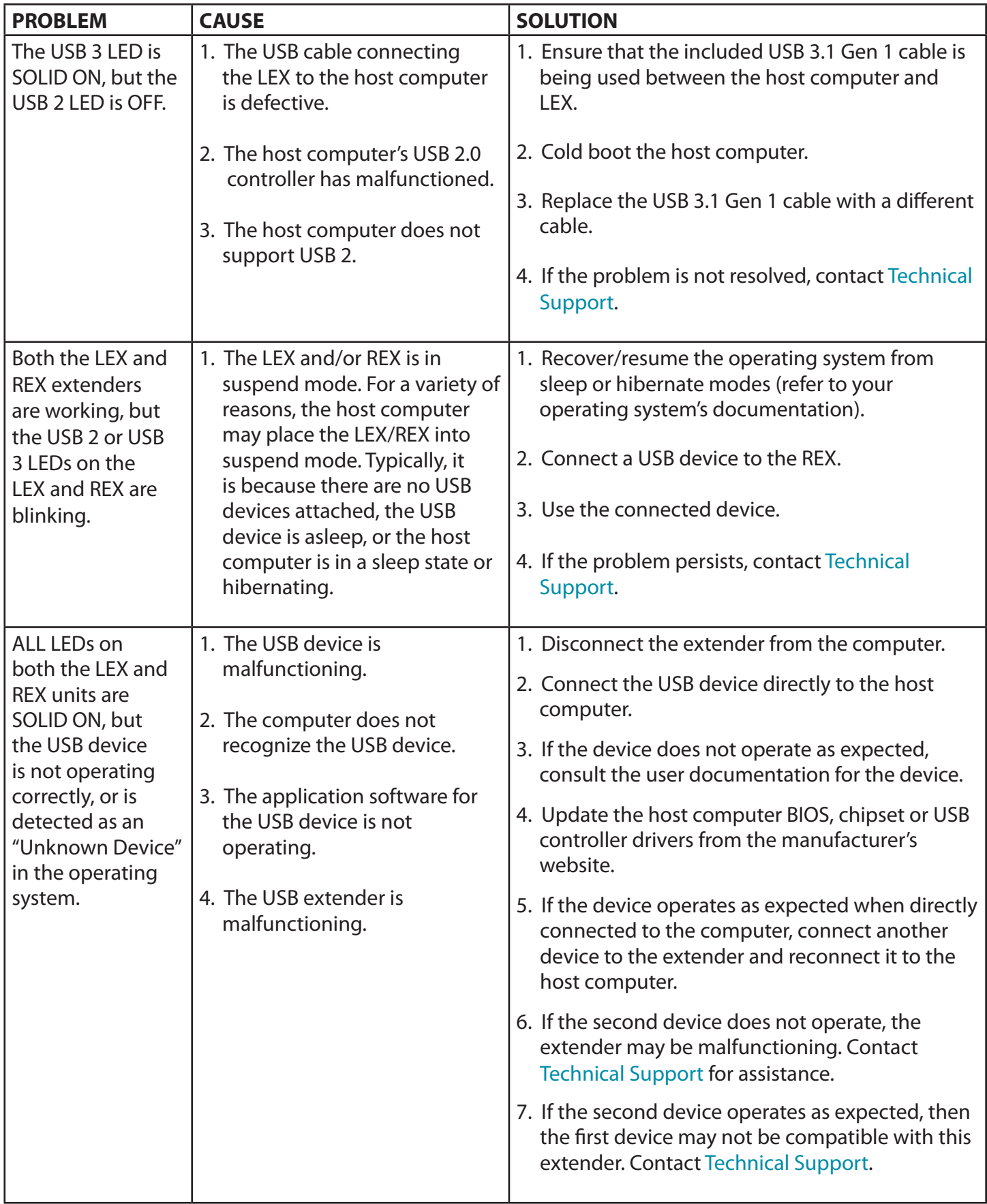

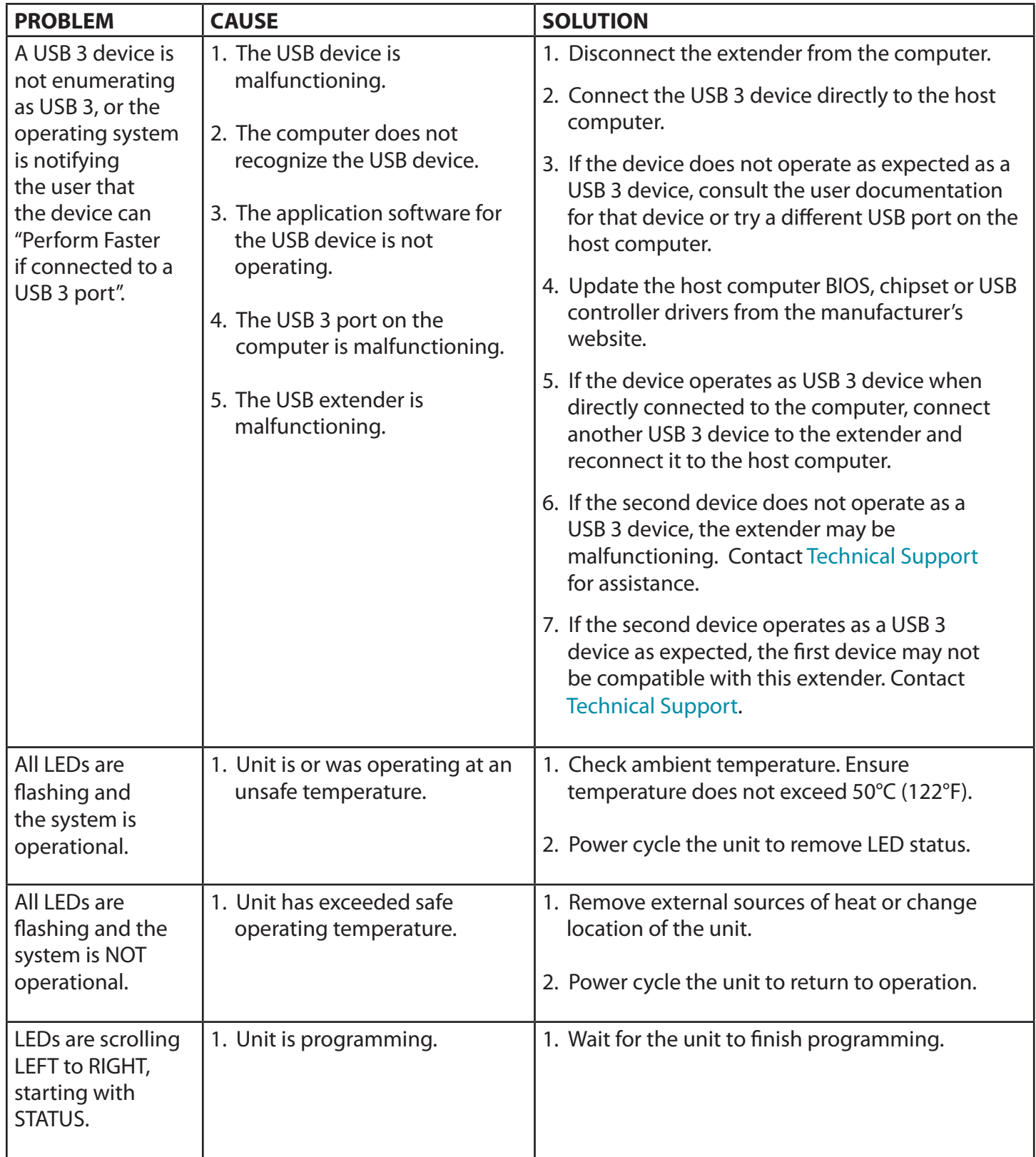

## <span id="page-15-0"></span>**Warranty Information**

#### **Limited Hardware Warranty**

Icron Technologies Corporation, a Maxim Integrated brand, warrants that any hardware products accompanying this documentation shall be free from significant defects in material and workmanship for a period of **two years from the date of purchase**. Icron's hardware warranty extends to Licensee, its customers and end users.

The Warranty does not include repair of failures caused by: misuse, neglect, accident, modification, operation outside a normal operating environment, failure caused by service of the device by nonauthorized servicers, or failure caused by a product for which Icron is not responsible. Opening the enclosures will void warranty.

#### **Hardware Remedies**

Icron's entire liability and the Licensee's exclusive remedy for any breach of warranty shall be, at Icron's option, either (a) return of the price paid or (b) repair or replacement of hardware; which will be warranted for the remainder of the original warranty period or 30 days, whichever is longer. These remedies are void if failure of the hardware has resulted from accident, abuse, or misapplication.

#### **Limitation of Liability**

The hardware warranty set forth in this agreement replaces all other warranties. Icron expressly disclaims all other merchantability and fitness for a particular purpose and noninfringement of third-party rights with respect to the hardware.

Icron dealer, agent, or employee is not authorized to make any modification extension or addition to this warranty. Under no circumstances will Icron, its suppliers or licensors be liable for any costs of procurement or substitute products or services, lost profits, loss of information or data, or any other special, indirect, consequential, or incidental damages arising in any way out of the sale of, use of, or inability to use Icron product or service, even if Icron, its suppliers or licensors have been advised of the possibility of such damages. In no case shall Icron, its suppliers and licensors' liability exceed the actual money paid for the products at issue.

Since some jurisdictions do not allow the limitation of implied warranties of liability for incidental, consequential, special or indirect damages, the above limitation may not always apply. The above limitation will not apply in case of personal injury where and to the extent that applicable law requires such liability.

#### **Obtaining Warranty Service**

To obtain warranty service, you must first contact Icron within the warranty period for a Return Material Authorization (RMA) number. Icron will not accept returns without an authorized RMA number. Prior to contacting Icron, be sure you have recorded the serial numbers of the LEX and REX. Package the product appropriately for safe shipment and mark the RMA number on the outside of the package. The package must be sent prepaid to Icron Technologies Corporation. We recommend that you insure it or send it by a method that provides package tracking. The repaired or replaced item will be shipped to you, at Icron's expense, not later than thirty days after Icron receives the defective product.

## <span id="page-16-0"></span>**Specifications**

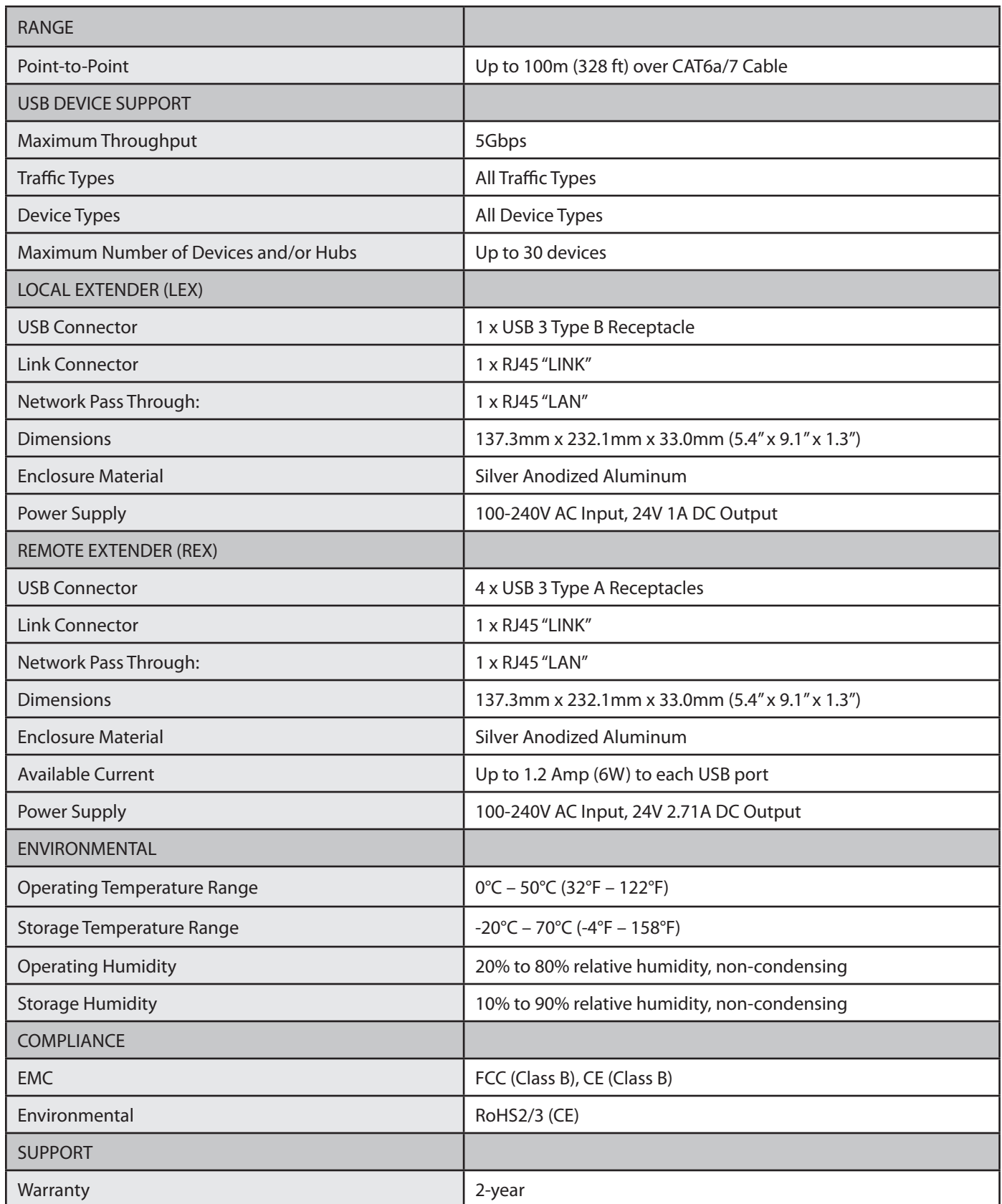

## <span id="page-17-0"></span>**Contacting Technical Support**

If you are experiencing problems not referenced in the Troubleshooting section, contact **Icron Technical Support**:

#### [www.icron.com/support](http://www.icron.com/support) Tel: +1 604 638 3939

To help us serve you better, please include the following information with your technical support request:

- Host computer make and model
- Type of Operating System installed (e.g. Windows 10, macOS 10.14, etc.)
- Part number and serial number for both the LEX and REX units
- Make and model of any USB device(s) attached to this extender system
- Description of the installation such as Host computer model, transmission media used and information about the USB device(s)
- Description of the problem

#### **Address the returned product to:**

RMA Coordinator Icron Technologies Corporation 4664 Lougheed Highway, Suite 221 Burnaby, BC Canada V5C 5T5

## **Contacting Sales**

Email: [IcronSales@MaximIntegrated.com](mailto:IcronSales%40MaximIntegrated.com?subject=Icron%20Raven%203104%20Inquiry) Tel: +1 604 638 3920

## <span id="page-18-0"></span>**Technical Glossary**

#### **Category 6a/7 (CAT 6/7) Network Cabling**

Category 6a/7 cable is commonly also referred to as CAT 6a or CAT 7. This cabling is available in either solid or stranded twisted pair copper wire variants and as UTP (Unshielded Twisted Pair), FTP (Foiled Twisted Pair) or STP (Shielded Twisted Pair). UTP cables are not surrounded by any shielding making them more susceptible to Electromagnetic Interference (EMI). FTP/STP cables include shielding the copper wires and provide better protection against EMI.

#### **USB 3 and USB 2.0 Cables**

USB cables have two distinct full-sized connectors. The Type A connector is used to connect the cable from a USB device to the Type A port on a computer or hub. The Type B connector is used to attach the USB cable to a USB device.

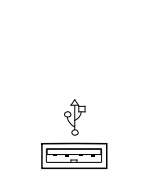

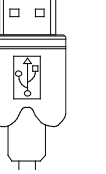

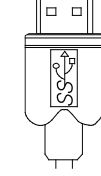

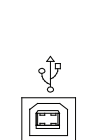

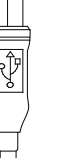

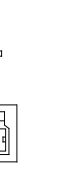

USB Type A port

connector

 USB 3 Type A connector

USB Type A USB 3 Type A USB Type B port USB Type B USB 3 Type B port

 USB Type B connector

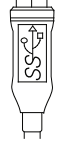

 USB 3 Type B connector

**RJ45**

The Registered Jack (RJ) physical interface is what connects the network cabling (CAT 6a/7) to the LEX and REX units. You may use either the T568A scheme (Table 1) or the T568B scheme (Table 2) for cable termination as the Raven 3104 Pro requires all four pairs of the cable. RJ45 connectors are sometimes also referred to as 8P8C connectors. Note that any give cable must be terminated using the same T568 scheme on both ends to operate correctly.

#### **RJ45 Pin Positioning**

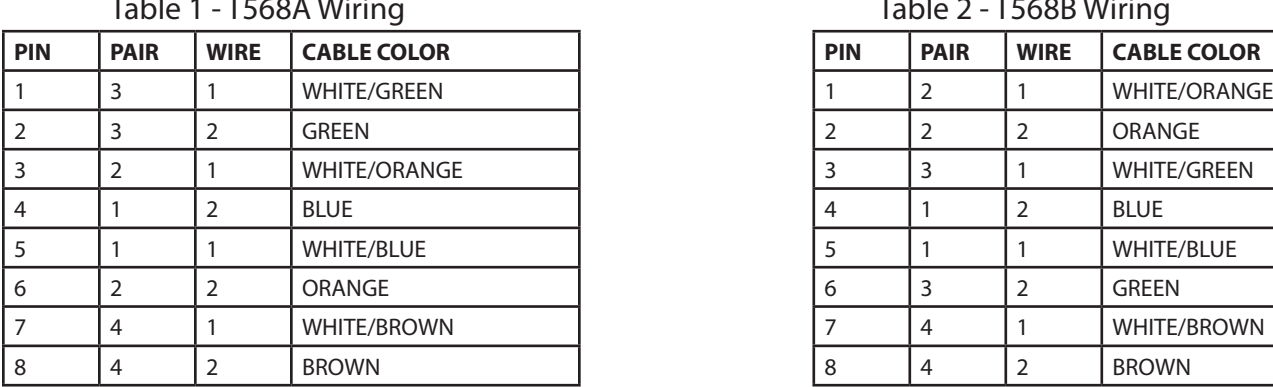

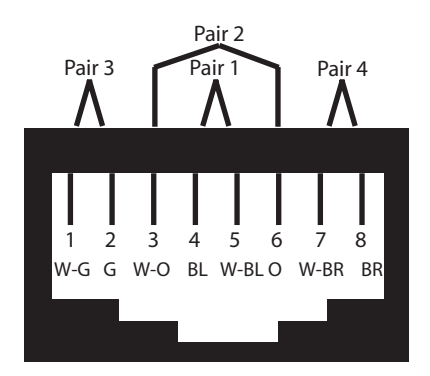

Table 2 - T568B Wiring

| <b>PIN</b>     | <b>PAIR</b> | <b>WIRE</b> | <b>CABLE COLOR</b>  |
|----------------|-------------|-------------|---------------------|
|                | 2           |             | <b>WHITE/ORANGE</b> |
| $\overline{2}$ |             | 2           | <b>ORANGE</b>       |
| 3              | ς           |             | <b>WHITE/GREEN</b>  |
| 4              |             | C.          | <b>BLUE</b>         |
| 5              |             |             | <b>WHITE/BLUE</b>   |
| 6              | 3           | 2           | <b>GREEN</b>        |
|                | 4           |             | <b>WHITE/BROWN</b>  |
| 8              |             |             | <b>BROWN</b>        |

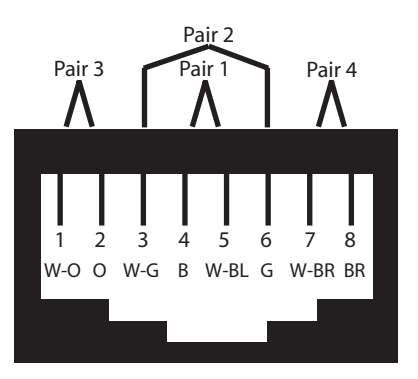

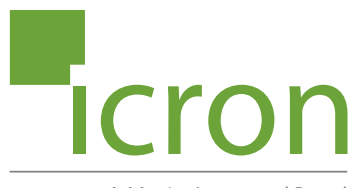

A Maxim Integrated Brand

#### **Icron Technologies Corporation**

4664 Lougheed Highway, Suite 221 Burnaby, BC Canada V5C 5T5

Tel: +1 604 638 3920 [www.icron.com/contact](http://www.icron.com/contact) [www.icron.com](http://www.icron.com)